## **SONY**

# IC Recorder

#### Operating Instructions

**Owner's Record** 

The model number is located at the rear and the serial number is located inside the battery compartment. Record the serial number in the space provided below. Refer to these numbers whenever you call upon your Sony dealer regarding this product. Model No. ICD-MX20 Serial No.

Printed on 100% recycled

paper using VOC (Volatile

Organic Compound)-free

egetable oil based ink.

http://www.sony.net/

leco

Before taking the unit for repair, check the following

these checks, consult your nearest Sony dealer.

• The batteries have been inserted with incorrect

sections. Should any problem persist after you have made

• The buttons are locked with the HOLD switch. (If you

number of folders automatically created in the

Since the "Memory Stick" contains image data or other

files, the memory required for creating initial folders is

delete unnecessary files or use "Format" menu of the

Sound comes from the speaker even when the

If you plug in the headphones not securely during

playback, the sound may come from the speaker.

Unplug the headphones and then insert them securely.

insufficient. Use the Windows Explorer or other tool to

The "Memory Stick" is not recognized. The

press any button, "HOLD" will appear for 3 seconds.)

Troubleshooting

The unit does not operate.

"Memory Stick" is less than 5.

unit to format the "Memory Stick".

No sound comes from the speaker

The volume is turned down completely

The headphones are plugged in.

headphones are plugged in.

The batteries are weak

polarity

## **IC**Recorder

## ICD-MX20

©2005 Sony Corporation Printed in China

#### For the customers in the USA

#### INFORMATION

This equipment has been tested and found to comply with the limits for a Class B digital device, pursuant to Part 15 of the FCC Rules. These limits are designed to provide reasonable protection against harmful interference in a residential installation. This equipment generates, uses, and can radiate radio frequency energy and, if not installed and used in accordance with the instructions, may cause harmful interference to radio

communications. However, there is no guarantee that interference will not occur in a particular installation. If this equipment does cause harmful interference to radio or television reception, which can be determined by turning the equipment off and on, the user is encouraged to try to correct the interference by one or more of the following Reorient or relocate the receiving antenna.

Increase the separation between the equipment and

- Connect the equipment into an outlet on a circuit different from that to which the receiver is connected. Consult the dealer or an experienced radio/TV

technician for help You are cautioned that any changes or modifications not

expressly approved in this manual could void your authority to operate this equipment.

### For "Memory Stick"

Model:

Address:

The OPR indicator does not light This device complies with Part 15 of the FCC Rules. • The "LED" in the menu is set to "OFF". Display the Operation is subject to the following two conditions: (1) menu and set the "LED" to "ON". This device may not cause harmful interference, and (2) this device must accept any interference received, including interference that may cause undesired

operation If you have any questions about this product, you may

### call: Sony Customer Information Services Center 1-800-222-7669 or http://www.sony.com/

**Declaration of Conformity** Trade Name: SONY ICD-MX20 Sony Electronics Inc **Responsible Party:** 16530 Via Esprillo, San Diego, CA 92127 U.S.A. Telephone Number: 858-942-2230 This device complies with part 15 of the FCC Rules

Operation is subject to the following two conditions (1) This device may not cause harmful interference, and (2) this device must accept any interference eceived, including interference that may cause indesired operation.

## Notice for users

Program © 1999, 2000, 2001, 2002, 2003, 2004, 2005 Sonv Corporation Documentation ©2005 Sony Corporation

All rights reserved. This manual or the software described herein, in whole or in part, may not be

## ► Getting started

# Step 1: Installing the Batteries

**1** Slide and open the battery compartment lid.

> 2 Insert two LR03 (size AAA) alkaline batteries with correct polarity, and close the lid. Make sure to insert batteries into the unit from the - end first. When you insert batteries for the first time, or when you insert batteries after the unit has been without batteries for a certain period of time, "Set Date&Time" appears. Please refer "Step 2

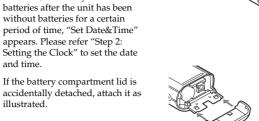

**Replacing the batteries** 

and time.

illustrated.

- The battery indicator on the display window shows the battery condition Replace both of the two batteries with new ones. ंगिः
- ìÈì "Replace Batteries" appears and the unit will stop operation. Battery life\* (Using Sony alkaline batteries LR03 (SG)) Recording mode: ST STLP SP LP

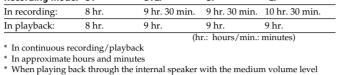

\* When playing back through the internal speaker with the medium volume level \* The battery life may shorten depending on the operation of the unit.

#### Using on house current

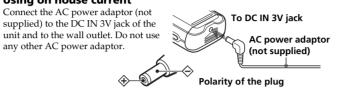

## Step 2: Setting the Clock

You need to set the clock to use the alarm function or record the date and time When you insert batteries for the first time, or when you insert batteries after the unit has been without batteries for a certain period of time, "Set

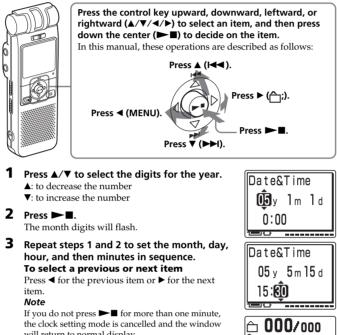

### ► Basic Operations

**Recording Messages** 

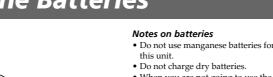

· When you are not going to use the unit for an extended period of time, remove the batteries to prevent damage from battery leakage and

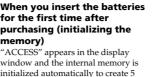

folders (FOLDER01 to FOLDER05). Notes while "ACCESS" appears The unit is accessing data while "ACCESS" appears in the display window or the OPR indicator lights or flashes in red or orange. While accessing, do not remove the batteries or AC adaptor (not supplied). Doing so may damage

the data.

 If the unit is required to process excessive amount of data, "ACCESS" may be displayed for an extended period of time. This is not a malfunction of the unit. Wait until the message disappears

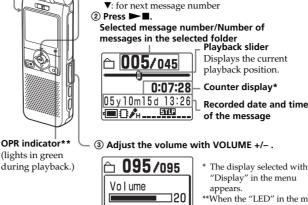

Playing Back Messages

When playing back a previously recorded message, start from Step 1. When

Select the folder.

playback.

(headphones) jack

Follow the step 2 in "Recording Messages".

playing back a message you have just finished recording, start from Step 2-2.

Select the message and start

▲: for previous message number

• ① Press ▲ or ▼ to display the desired message

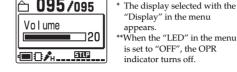

The unit plays all the messages in a folder continuously and stops at the beginning of the last message in the folder. (You change the "Play Mode" in the menu so that the unit plays a message and then stop at the beginning of the next message .)

| То                                                             | Do this                                                                                                    |
|----------------------------------------------------------------|----------------------------------------------------------------------------------------------------|
| stop at the current position                                   | Press ▶■ or ■STOP.<br>To resume playback from that point,<br>press ▶■ again.                                  |
| go back to the beginning<br>of the current message             | Press ▲ once.*                                                                                                |
| skip to the next message                                       | Press ▼ once.*                                                                                                |
| go back to previous<br>messages/skip to succeeding<br>messages | Press ▲ or ▼ repeatedly.<br>(During stop mode, keep the key<br>pressed to skip the messages<br>continuously.) |

\* These operations are for when "Easy Search" in the menu is set to "OFF"

## **Operating the Menu**

During stop, playback or recording, you can use the menu to change the operation modes in playback and recording, display mode, or other settings Display the menu and change the settings as follows: То Do this Press < (MENU) enter the menu mode 2 select the desired menu ( )/m// /  $\blacksquare$ ). Press ▲/  $\lor$  and press ▶  $\blacksquare$ . select the desired menu item Press  $\blacktriangle/\lor$  and press  $\blacktriangleright$ . Press  $\blacktriangle/ \blacksquare$  to select " $\bigcirc$ " and press go back to the previous step. ▶■. ( If " $\rightarrow$ " does not appear, press <. )

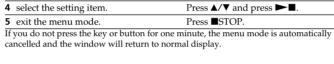

| f you do not press the key or button for one minute, the menu mode is automatically | Display  |  |
|-------------------------------------------------------------------------------------|----------|--|
| cancelled and the window will return to normal display.                             |          |  |
|                                                                                     | Rema i n |  |
|                                                                                     | MSG Name |  |
|                                                                                     |          |  |
|                                                                                     |          |  |
| Menu items Settings (*: Initial setting)                                            |          |  |
| ျှာ Record/play menu                                                                |          |  |

#### REC Mode You can set the recording mode (bit rate):

High\*

Low

Mic Sense

- You can record with high-quality stereo sound. (48 kbps)
- You can record with stereo sound for longer time. (24 kbps) STLP:
- You can record with better sound (monaural sound). (16 kbps) LP: You can record for longer time (monaural sound). (8 kbps)

To record at meetings or in a quiet and/or spacious place.

Note: When the DIRECTNL switch is set to "ON", a message will be recorded in monaural even in the "ST" or "STLP" recording mode.

You can set the microphone sensitivity

To record dictation or in a noisy place.

# Index to Parts and Controls

### Identifying the front and rear panels of the unit

Searching forward/backward

during playback (Cue/Review

• To search forward (cue): Keep ▼

pressed during playback and

wish to resume playback. • To search backward (review):

wish to resume playback.

starts to search at higher speed.

be displayed, regardless of the

display mode setting

message

release the key at the point you

Keep ▲ pressed during playback

If you keep  $\mathbf{\nabla}$  or  $\mathbf{A}$  pressed, the unit

During cue/review, the counter will

@ When playback or fast playback

When fast playback is done to the

end of the last message, "Message

End" flashes for 5 seconds. (You

cannot hear the playback sound.)

"Message End" is flashing, the

messages are played back rapidly and normal playback will start at

flashing and the OPR indicator goes

the point you release the key.

When "Message End" stops

off, the unit will stop at the

beginning of the last message

• If the last message is long and you

wish to start playback at a later par

of the message, keep  $\mathbf{\nabla}$  pressed to

play back the message to the end

and then press ▲ while "Message

End" is flashing to go back to the

• For messages other than the last

Listening in better sound

not supplied) to the  $\Omega$ 

disconnected.

(headphones) jack.

one, go to the beginning of the next

message and play backward to the

You can enjoy better sound quality as

• To listen from headphones: Connect

the stereo headphones (supplied or

(headphones) jack. The built-in

•To listen from an external speaker

speaker (not supplied) to the  $\Omega$ 

How the display changes in

Entering the

Selecting the

item in the

Selecting the

setting item

Stop/Play/Rec\*\*

OK/-/-

OK/-/OK

(2, 3)

(4)

desired menu

nenu mode (1)

the menu mod

I REC Mode ☆ Mic Sense ¥ VOR

Display

≱Date&Tim

Elapsed Time

ا ن کے

🖻 Beep

speaker will be automatically

Connect an active or passive

desired point.

desired point

quality

follows

If you keep ▲ pressed while

is done to the end of the last

and release the key at the point you

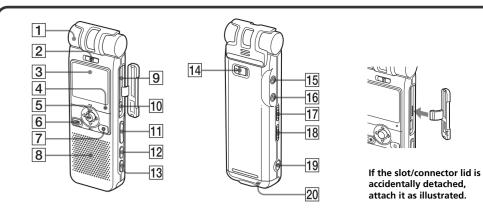

14 HOLD switch

displayed

🐨 Tip

To prevent accidental operation, slide this switch to

that all the functions of the buttons are locked.

To cancel the HOLD function

Slide the HOLD switch to "OFF"

**15** (headphones) jack

17 DPC ON/OFF switch

speed as follows:

50%)).

function as follows:

optimum level.

Up function.

**19** Slit for a handstrap

Note

ON: "Fast Play" or "Slow

Play" will be displayed

and a message is played

with the "DPC" in the

back at the speed specified

menu (between twice the

normal speed (+100%) and

half the normal speed (-

When the HOLD function is activated during stop,

all the display will be turned off after "HOLD" is

Even if the HOLD function is activated, you can stop the

alarm playback. To stop the alarm or playback, press

microphone, connect headphones supplied or not

 $\dot{VOLUME} + / - 11$ , but the recording level is fixed.

recording, the microphone may pick up the sound from

You can connect an external microphone here. When

the headphones, causing acoustic feedback (howling

an external microphone is connected, the built-in

You can play back a message at a higher or lower

OFF: A message is played back at the normal speed.

You can make the playback sound well-balanced and

ON: Digital Voice Up function is activated. Inaudible

so that the overall recording is adjusted to its

Depending on the area you purchased the unit, the

Digital Voice Up switch name shown on the unit may

OFF: A message is played back without Digital Voice

low-level part of a recorded message is amplified

18 VOICE UP (Digital Voice Up) ON/OFF switch

more audible by enabling the Digital Voice Up

□ 005/045

Fast Play

0:<u>00:3</u>/

**16 (microphone) jack (PLUG IN POWER)** 

microphone is automatically cut off.

supplied here. You can adjust the volume with

If you turn up the volume excessively or place the

headphones near the microphone while monitoring

■STOP. (You cannot stop usual playback.)

To monitor the recording from the built-in

"ON". "HOLD" will appear for 3 seconds, indicating

### 1 Built-in monaural/stereo microphone

(directional/all-directional) You can set the directivity with the DIRECTNL switch 2, and sensitivity with the "Mic Sense" in the menu

2 DIRECTNL (directional) ON (MONO)/OFF switch Slide the switch to set the directivity of the built-in microphone 1 as follows: ON (MONO): To record a sound centering on a specific direction in monaural. Use this position when you record a sound at a conference/ meeting or in a spacious place etc. OFF: To record a sound not centering on a specific

direction (all-directional recording). • The DIRECTNL switch is set to "ON", sound is recorded in monaural even if you select ST or STLP In the ST and STLP mode, sound is recorded in higher

quality sound thanks to their higher bit rates even in the monaural recording. 3 Display window

#### For the details, see "Using the display window' below

4 OPR (operation) indicator The indicator lights in red during recording or in green during playback. It flashes in red during recording pause. During accessing the data, it lights or flashes in red or orange. You can turn off the indicator with the "LED" in the menu

#### 5 Control key (MENU)/(C): folder) (H : review)/(C) : fastforward)/►∎ (play/stop•enter)

6 **●IIREC (record) /PAUSE button** Press here to start and pause recording 7 STOP button

- Press here to stop operation.
- 8 Speaker Sound is heard when no headphones or active

#### speaker are connected. 9 MEMORY STICK slot Insert the "Memory Stick Duo" or "Memory Stick

PRO Duo" here 10 USB connector

Use the USB cable to connect a PC here

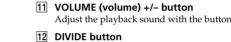

Press to divide a message during playback. 13 A-B (repeat) button Press to specify the beginning and ending points of the portion to be played back repeatedly

You can attach a handstrap (not supplied) here. 20 Battery compartment /DC IN 3V jack Open the compartment lid and insert two LR03 (size AAA) alkaline batteries.

### Using the display window

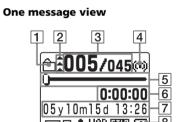

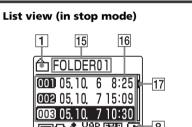

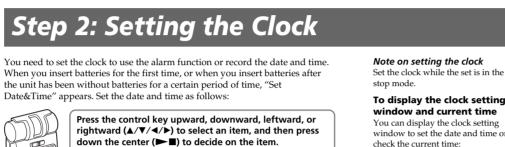

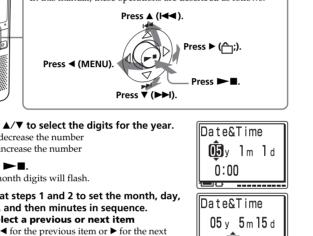

To select a previous or next item Press  $\blacktriangleleft$  for the previous item or  $\blacktriangleright$  for the next If you do not press **>** for more than one minute, the clock setting mode is cancelled and the window will return to normal display.

display.

recording

P

③Press ►■.

Built-in microphone

OPR indicator\*\*

То

(lights in red during recording.)

scrolling the cursor

wish to record messages.

e.g.

4 Press ■STOP to return to the normal

#### You cannot start recording. • The memory is full. Erase some of the messages. Or

use the Digital Voice Editor to save the IC recorder essages to the hard disk of your PC. You can also use the "Memory Stick" with sufficient capacity The write-protect switch on the inserted "Memory Stick" is set to "LOCK" . 999 messages have already been recorded in the selected folder. Select another folder or erase some of

### You cannot erase a message

• The message or the folder containing the message is set to "Read-only" in the computer. Display the message or the folder using Windows Explorer and remove the check for "Read-only" under "Properties" • The write-protect switch on the inserted "Memory Stick" is set to "LOCK" You cannot add a recording or an overwrite

## recording to the previously recorded message

• The remaining memory is too short. The overwritten part will be deleted after the overwriting part finishes recording. Therefore, you can only overwrite within the remaining recording time. • At a factory setting, "Add/Over" (additional/ overwrite recording) is set to "OFF". Display the menu and set the "Add/Over" to "Add REC" or "Overwrite"

### Recording is interrupted. • The advanced VOR (Voice Operated Recording)

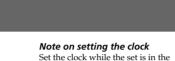

1 Press ◀ (MENU) to display the

▶ REC Mode

Display

🖶 Beep

eol \_

🗳 VOR

a Cr

2 Press ▲/▼ to select 🛱 (Preferences)

3 Press ▲/▼ to select "Date&Time".

right bottom of the display

**4** To set the clock, press  $\triangleright$  **t** to

display the "Date&Time" window

the "Step 2: Setting the Clock".

This unit does not have a power on/

off switch. The display is shown at all

and follow the steps 1 through 4 of

The current time is displayed in the

and then press  $\blacktriangleright$ 

vindow.

📺 Mic Sense

readable form without prior written approval from Sony Corporation.

#### IN NO EVENT SHALL SONY CORPORATION BE LIABLE FOR ANY INCIDENTAL, CONSEQUENTIAL OR SPECIAL DAMAGES, WHETHER BASED ON TORT, CONTRACT, OR OTHERWISE, ARISING OUT OF OR IN CONNECTION WITH THIS MANUAL. THE

#### SOFTWARE OR OTHER INFORMATION CONTAINED

HEREIN OR THE USE THEREOF Sony Corporation reserves the right to make any modification to this manual or the information contained

herein at any time without notice. The software described herein may also be governed by the terms of a separate user license agreement

 This software is for Windows and cannot be used for Macintosh. • The supplied connecting cable is for the IC recorders

### ICD-MX20. You cannot connect other IC recorders.

#### Information

IN NO EVENT SHALL SELLER BE LIABLE FOR ANY DIRECT, INCIDENTAL OR CONSEQUENTIAL DAMAGES OF ANY NATURE, OR LOSSES OR EXPENSES RESULTING FROM ANY DEFECTIVE PRODUCT OR THE USE OF ANY PRODUCT.

#### **Disposal of Old Electrical & Electronic Equipment (Applicable in the European** Union and other European countries with separate collection systems)

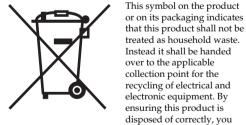

disposed of correctly, you will help prevent potential negative consequences for the environment and human health, which could

otherwise be caused by inappropriate waste handling of this product. The recycling of materials will help to conserve natural resources. For more detailed information about recycling of this product, please contact your local Civic Office, your household waste disposal service or the shop where you purchased the product.

Applicable Accessories: Stereo headphones

The validity of the CE marking is restricted to only those countries where it is legally enforced, mainly in the countries EEA (European Economic Area).

#### Trademarks

• "Memory Stick" and 🛖 are trademarks of Sony Corporation "MagicGate Memory Stick" is the trademark of Sony

Corporation. • "Memory Stick Duo" and MEMORY STICK DUD are trademarks of Sony Corporation. • "Memory Stick PRO Duo" and MEMORY STICK PRO DUO are trademarks of Sony Corporation. • IBM and PC/AT are registered trademarks of

International Business Machines Corporation. Microsoft, Windows and Outlook are trademarks of Microsoft Corporation, registered in the USA and

- other countries. Copyright ©1995 Microsoft Corporation.
- All rights reserved. Portion Copyright ©1995 Microsoft Corporation

• Apple and Macintosh are trademarks of Apple Computer Inc., registered in the USA and other

• Pentium is a registered trademark of Intel Corporation. NaturallySpeaking, Dragon Systems are trademarks owned by ScanSoft, Inc. and are registered in the

United States and/or other countries. All other trademarks and registered trademarks are trademarks or registered trademarks of their respective holders. Furthermore, "TM" and "®" are not

mentioned in each case in this manual. The "Digital Voice Editor" uses software modules as shown below Microsoft<sup>®</sup> DirectX<sup>®</sup>

©2001 Microsoft Corporation. All rights reserved.

Recording is interrupted (when recording from an external device).

· If you use an audio connecting cable without a resistor to connect the sound source to the IC recorder, sound may be recorded interrupted. Make sure to use a

#### Noise is heard. • An object, such as your finger, etc., accidentally

rubbed or scratched the unit during recording so that noise was recorded. • The unit was placed near an AC power source, a fluorescent lamp or a mobile phone during recording or playback.

resistance audio connecting cable.

• Plug of the connected microphone was dirty when recording. Clean the plug. • Headphones plug is dirty. Clean the plug.

Recording level is low.

• "Mic Sense" (microphone sensitivity) is set to "Low". Display the menu and set "Mic Sense" to "High" • If it is difficult to hear small sound of a recorded nessage, slide the VOICE UP switch to "ON". Playback sound may become more audible.

#### Playback speed is too fast or too slow. • The playback speed is adjusted in the "DPC" in the menu. Slide the DPC switch to "OFF" or display the

#### "DPC" in the menu and adjust the playback speed. "--Y--M--D" or "--:--" is displayed. • You have not set the clock. Display the "Date&Time" in the menu and set the clock.

"--Y--M--D" or "--:--" is displayed as the recorded date. • The date and time of recording will not be displayed if

#### you recorded the message when the clock was not set. Display the "Date&Time" in the menu and set the clock. There are fewer menu items in the menu

mode. • There are some menu items which are not displayed while the set is in recording or playback mode.

#### A character in a folder or message name is displayed as " $\Box$ ".

• The unit cannot support and display some characters which are entered using the supplied "Digital Voice Editor" software.

### Messages are not sorted in order of the

number of priority marks in a folder. • Unless you sort messages using the supplied "Digital Voice Editor" software, messages are displayed in the unit in the same way as specified in the computer. Sort again in the order of the number of priority marks in the computer using the supplied "Digital Voice Editor" software

#### The remaining time displayed in the display window is shorter than that displayed in the supplied "Digital Voice Editor" software.

• The unit requires a certain amount of memory for system operation. That amount is subtracted from the remaining time, which is the reason for the difference.

#### The battery life is short.

• The battery life mentioned in "Step 1: Installing the Batteries" is based on playback through internal speaker with the medium volume level (using Sony alkaline batteries LR03(SG)). The battery life may shorten depending on the operation of the unit.

#### "ACCESS" display does not disappear.

 If the unit is required to process excessive amount of data, "ACCESS" may be displayed for an extended period of time. This is not a malfunction of the unit. Wait until the message disappears.

#### The unit does not operate correctly. Take out the batteries and insert them again with correct polarity.

You cannot connect the unit to the PC. • Refer to the "Digital Voice Editor 2" operating instructions

Please note that recorded messages may be erased during service or repair work.

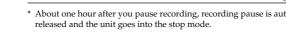

You can record the maximum of 999 messages in each folder of the initially 5 folders Maximum recording time\* (FOLDER01 to FOLDER05). In all the folders of the built-in memory, you can record (built-in memory) The maximum rec rding time of all

times

-:--:-

--y--m--d --:

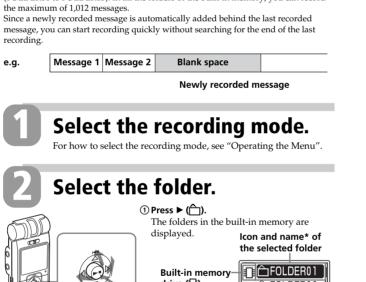

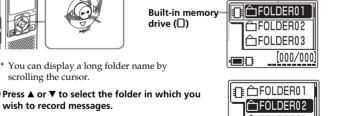

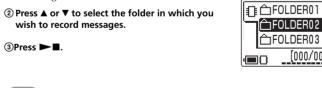

● ■ REC / PAUSE while recording

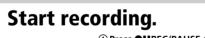

① Press ●IIREC/PAUSE during the stop You do not need to keep pressing

Current message number/ Number of messages in Folder icon the selected folder Remainir <u>001/001</u> memory Remaining Recording indication 0:00:05 Counter display Recording mode Remaining memory indication

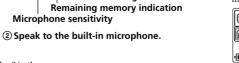

\* The display selected with the "Display" in the menu appears \*\*When the "LED" in the menu is set to "OFF", the OPR indicator turns off

#### Do this Press STOP stop recording The unit stops at the beginning of the current recording. If you do not change the folder after you stop recording, the next time you record you will record in the same folder. Press OIIREC/PAUSE. pause recording\* During recording pause, the OPR indicator flashes in red and "REC Pause" flashes in the display window. Press **O**IIREC/PAUSE. release pause and Recording resumes from that point. resume recording listen to the current Press ■STOP to stop recording, then press ►■. recording Press ►■ during recording. review the current recording instantly review during recording Keep pressing $\blacktriangle$ ( $\bowtie$ ) during recording or recording pause. Recording stops and you can search backwards

while listening to fast playback sound. After you release the key, playback starts from that point. You can add an overwrite recording from that point \* About one hour after you pause recording, recording pause is automatically

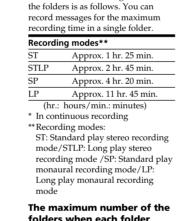

contains one message You can create the maximum of 340 folders each in the built-in memory and the "Memory Stick". Notes before recording To record in better sound quality, select the ST or STLP mode.

 Before making a long recording, be sure to check the battery indicator. The maximum recording time and the number of messages you can make varies depending on the conditions of use.

 To avoid replacing batteries during long time recording, use the AC power adaptor (not supplied). · You cannot record through the

built-in microphone if you connec an external microphone to the 🔨 (microphone) connector

Expanding the memory You can expand the memory by inserting a "Memory Stick Duo" or

"Memory Stick PRO Duo" into the MEMORY STICK slot. (See the reverse side.)

Switching the drives You can use both the built-in memory and the "Memory Stick" by switching drives as follows:

**1** Press  $\blacktriangleright$  ( $\bigcirc$ ) to display the folders in the current drive 2 Press ◀. **3** Press  $\blacktriangle$  or  $\checkmark$  to select the "Memory" Stick" drive ((`) or the built-in

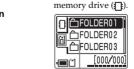

"Memory Stick" drive ((\*) 4 Press ►■.

The folders of the selected drive are displayed, where you can select one by pressing  $\blacktriangle$  or  $\blacktriangledown$ .

(If you keep pressing  $\blacktriangle$  or  $\blacktriangledown$ , the display switches to the folders of another drive.)

Starting recording automatically in response to the sound — Advanced VOR

function Set "VOR" in the menu to "ON"

> Notes on recording While the OPR indicator flashes or

lights in red or orange, do not remove the batteries or the AC adaptor (not supplied). Doing so may damage the data. Noise may be recorded if an object,

such as your finger, etc., accidentally rubs or scratches the unit during recording.

| VOR          | You can activate or disable the VOR (Voice Operated Recording) function for<br>eliminating recording from soundless period.:                                                                                                    |                |  |  |  |
|--------------|----------------------------------------------------------------------------------------------------|----------------|--|--|--|
|              | ON: Recording starts when the unit detects sound and "VOR" is displayed.<br>Recording pauses when no sound is heard and "VOR Pause" is displayed                                                                                                    | OK/-/OK        |  |  |  |
|              | OFF*: The VOR function is disabled. Normal recording operation is selected.<br><b>Note:</b> VOR function is affected by the sound around you. Set the "Mic Sense" according to the recording conditions. If recording is not satisfactory after you have changed the microphone sensitivity, or for important recording, set the "VOR" to "OFF". |                |  |  |  |
| Add/Over     | You can enable or disable the adding or overwrite recording mode:                                                                                                    |                |  |  |  |
|              | OFF*: You cannot add a recording to avoid erasing a message by accidental<br>operation.                                                                                                    | OK/-/-         |  |  |  |
|              | Add REC: You can adds a recording to a previously recorded message during playb<br>Overwrite: You can adds an overwrite recording to a previously recorded message<br>during playback.                                                                                                    |                |  |  |  |
| DPC          | You can set the playback speed:                                                                                                    |                |  |  |  |
|              | OFF*: Messages will be played back at normal speed.   ON: You can adjust the speed of the playback between twice the normal speed (+100%) and half the normal speed (-50%)                                                                                                    | OK/OK/-        |  |  |  |
| Easy Search  | You can activate or disable the easy search function:                                                                                                    |                |  |  |  |
|              | ON: You can go back for approx. 3 seconds by pressing ▲ (I◄◄), or advance for approx. 10 seconds by pressing ▼ (▶►).                                                                                                    | or OK/OK/-     |  |  |  |
|              | OFF*: You can go back or forward the messages by pressing $A/V$ (I++/>>).                                                                                                    |                |  |  |  |
| Play Mode    | You can set the playback mode when you press ► ■:<br>Cont Play*: The unit plays back all messages in a folder continuously.<br>One MSG: The unit plays back one message and then stops at the beginning of the message                                                                                                    | ext<br>OK/OK/- |  |  |  |
|              | Repeat: The unit plays back a message repeatedly until you press ►■ or ■STOF<br>"Repeat MSG" and "⊊" will be displayed.                                                                                                    | <b>)</b> .     |  |  |  |
| 📺 Erase me   | nu                                                                                                    |                |  |  |  |
| Erase a MSG  | You can erase the currently selected message.<br>(See the reverse side.)                                                                                                    |                |  |  |  |
| Erase AllMSG | You can erase all the messages in the selected folder.<br>(See the reverse side.)                                                                                                    | OK/-/-         |  |  |  |
| Erase Folder | You can erase the selected folder and the messages contained in the folder.<br>(See the reverse side.)                                                                                                    | OK/-/-         |  |  |  |
| Format       | You can format a "Memory Stick". (See the reverse side.)                                                                                                    |                |  |  |  |
| 🖉 Edit men   | u                                                                                                    |                |  |  |  |
| Priority     | You can add priority marks (▲) to the currently selected message.<br>Usually the recorded messages are lined up in the order of recording.<br>(None*/▲/▲▲) (See the reverse side.)                                                                                                    |                |  |  |  |

You can move the currently selected message to the desired folder. Move MSG OK/OK/-(See the reverse side.) You can set the alarm to the currently selected message. Alarm OK/-/-(See the reverse side.) Add Folder You can add a new folder to the end of the current drive OK/-/-(See the reverse side.) Edit Folder You can change the icon and name of the currently selected folder OK/-/-(See the reverse side.)

### 

| Display   | You can change the display mode on the display window.                                 |                                                                                |          |  |
|-----------|----------------------------------------------------------------------------------------|--------------------------------------------------------------------------------|----------|--|
|           | Elapse:                                                                                | Displays the elapsed playback/recording time of one message (counter).         |          |  |
|           | Remain:                                                                                | Displays the remaining time indication.                                        | OK/OK/OK |  |
|           | Name:                                                                                  | Displays the message name (title) if it is specified with the supplied Digital |          |  |
|           |                                                                                        | Voice Editor software.                                                         |          |  |
| Date&Time | You can s                                                                              | et the clock manually or automatically:                                        |          |  |
|           | Automatic: If the unit is connected to a PC while the supplied Digital Voice Editor is |                                                                                |          |  |
|           |                                                                                        | operating, the clock is automatically set according to the PC internal clock.  | OK/-/-   |  |
|           | Manual*:                                                                               | Displays the window to set the clock manually (05Y1M1D*).                      |          |  |
|           |                                                                                        | (See "Step 2: Setting the Clock".)                                             |          |  |
| Beep      | You can turn on or off the beep.                                                       |                                                                                |          |  |
|           | ON*:                                                                                   | A beep will sound to indicate that operation has been accepted.                | OK/OK/OK |  |
|           | OFF:                                                                                   | No beep sound will be heard except for the alarm.                              |          |  |
| LED       | You can turn on or off the OPR (operation) indicator during operation.                 |                                                                                |          |  |
|           | ON*:                                                                                   | The OPR indicator lights or flashes during operations such as recording or     |          |  |
|           |                                                                                        | playback.                                                                      | OK/-/OK  |  |
|           | OFF:                                                                                   | The OPR indicator turns off even during operation. (Even if you set the LED    |          |  |
|           |                                                                                        | to "OFF", the indicator lights when the unit is connected to the PC.)          |          |  |
| Backlight | You can turn on or off the backlight on the display window during operation.           |                                                                                |          |  |
|           | ON*:                                                                                   | The backlight on the display window lights during operation.                   | OK/OK/OK |  |
|           | OFF:                                                                                   | The backlight on the display window turns off during operation.                |          |  |
| List View | You can select the list view or one message view in the stop mode.                     |                                                                                |          |  |
|           | ON:                                                                                    | List of the messages is displayed in the stop mode.                            | OK/OK/-  |  |
|           | OFF*:                                                                                  | A message is displayed in the stop mode.                                       | . ,      |  |

Displays whether you can change the setting in each operation mode (Stop: stop mode/Play: playback mode/Rec: recording mode): "OK" shows the setting can be changed and "-" shows the setting cannot be changed.

#### 141312 11 10 9 141312 11 10 9 1 Folder icon **12** Microphone sensitivity indication Displays the icon of the current folder. You can Displays the current microphone sensitivity change the icon with the "Edit Folder" in the menu.

#### specified with the "Mic Sense" in the menu • H (High): To record at a meeting or in a quiet/ Displays the priority marks specified with the spacious place. • L (Low): To record for dictation or in a noisy "Priority" with the menu. You can renumber the messages in the order of their priority. **3** Selected message number /Total number of 13 Drive indication

the messages in the selected folder 4 Alarm indicator

Appears when the alarm is set for a message. 5 Playback slider

2 Priority marks

#### Displays the current playback position 6 Counter (Elapsed time)/Remaining time /

playback/recording time

of one message (counter)

Remain: Displays the

mode, and the

modes.

remaining time of the

Name: Displays the message

Voice Editor. (Some

8 Repeat play indicato

in the menu

characters that are not

compatible with the unit

may not be displayed.)

9 Remaining memory indicator

Displays the remaining memory

minutes, the indicator flashes

• When the remaining time

indication 6 will flash

regardless of the display

some of the messages.

10 Recording mode indication

the "REC Mode" in the menu:

reaches 1 minute, the

remaining time

mode

7 Recorded date and time indication

the current message are displayed.

with the supplied Digital

message in the playback

Message name indication The display mode selected with the "Display" in the menu appears Elapse: Displays the elapsed

in the stop and recording

Recorded year, month, day, hours, and minutes of

Appears when "Repeat" (one message repeat

playback mode) is selected with the "Play Mode"

• During recording, the indicator decreases one by

When the memory is full, recording automatically

• If data other than sound data is saved, the remaining

the "Display" menu.When you set the "Beep" in the menu to "OFF", an

Displays the current recording mode specified with

• ST: Standard play stereo recording mode

· SP: Standard play monaural recording mode

Appears when the "VOR" in the menu is set to

"ON" and the voice operated recording is activated.

• STLP: Long play stereo recording mode

LP: Long play monaural recording mode

11 VOR (Voice Operated Recording) indicator

alarm sound (beep) does not sound.

stops and "Memory Full" will be displayed with

an alarm sound. To continue recording, first erase

memory time is displayed excluding the data. You can

check the remaining memory by selecting "Remain" in

• When the remaining recording time reaches 5

☐ 001/001

□ 005/045

Meetin

05y10m15d 13:26

□ 095/095

lecording

Remaining memory tim

-0:00:5

#### change the icon with the "Edit Folder" in the menu. 16 Messages list

Displays the list of the three messages in the current 0:07:28 folder when "List View" in the menu is set to "ON". 05y10m15d 13:26 The number and recorded date/time of each message is displayed. You can scroll the messages with  $\blacktriangle/ \bigtriangledown$ .

17 Scroll bar

Displays the current drive:

: Built-in memory drive

(\*): "Memory Stick" drive

indicator does not appear.

**15** Folder name indication

14 Remaining battery indicator

Displays the remaining battery volume. When the

AC power adaptor (not supplied) is connected, the

Displays the name of the current folder. You can

You can choose how the messages will be displayed on

**2** Press ▲/▼ to select 🖶 (Preferences) and then

6 Press ■STOP to return to the normal display.

LED ⊮Backlight

🖶 List View

l OFF

List View

OFF

ON

the stop mode between list view and one message view as

Displays the current location of the displayed -0:07:28 messages among the whole messages in the current remaining recordable time 05y10m15d 13:2 folder

list view

1 Press ◀ (MENU).

press ► 🔳.

displayed.

View"

changed

4 Press ►■.

follows:

The effect of the back light of the display window may be name (title) if it is specified 1005/045 reduced in a bright location Switching the one message view and the

The menu window is displayed

The Preferences menu is

**3** Press **▲**/**▼** to select "List

The "List View" setting

window is displayed.

"ON" (list view) or

"OFF" (one message

view) and then press

**5** Press **▲**/**▼** to select

The setting will be

6 Press ■STOP to return to Press ▲/▼ to select "Icon" 003/009 🛱 FOLDER01 Playing Back a Message at a the normal display. Adding Priority Mark(s) and press ►∎. 3 ... 🗈 🛨 🖻 The window for selecting a The remaining message Desired Time with an Alarm 0:00:00 — Priority Mark Function 蛊蛊⊡**습!** be renumbered. (For folder icon is displayed. 05y10m25d 10:00 example, if you erase | 🗂 🍫 🧰 🖿 🤤 You can sound an alarm and start playback of a selected Usually the recorded messages are lined up in the order Message 3, Message 4 will be message at a desired time. You can have the message of recording. renumbered as Message 3. 5 Press ▲/▼/◀/► to select a ☐ FOLDER01 By adding priority mark(s) (▲) to important messages, played back at a specified date, once every week, or the When erasing is completed, ame time everyday you can renumber the messages in the order of their folder icon the unit will stop at the 5 • **• • •** priority. There are four levels, " You can also sound the alarm without playing back a The cursor moves to the beginning of the following 岛岛区습! mportant), " direction you press the key message. message.) You can add priority marks both in the stop mode and in  $(\mathbf{A}/\mathbf{V}/\mathbf{A}/\mathbf{b})$ ╚╗╆┋┣╔╧ When the clock is not set or no messages are recorded, you the playback mode When you keep pressing ▲/ To cancel erasing cannot set the alarm. ▼, you can scroll the pages. Press STOP before step 5 **1** Display the message you **1** Display the message you 6 Press ►■. □ 005/045 To erase a message partially want to mark. want to set the alarm. The setting is finished First divide the message and then follow the steps on this 0:00:00 section to erase the message 0:00:00 7 Press ■STOP to exit the **001**/012 05y10m15d 13:26 05y10m15d 13:26 nenu mode Erasing all messages in a folder The folder is labeled with the 0:00:00 selected icon and its You can erase all recorded messages in a folder. 2 Press ◄ (MENU), and 2 Enter the alarm setting Priority 05y10m 7d 15:09 select ⊘ (Edit) by pressing HTTOTITY ▲/▼, and then press ►■. associated name. Priority Display the folder or a message in the folder that you want to erase. ① Press ◀ (MENU), and Move MSG The cursor moves to the Edit 首 Alarm Depending on the folder icon you choose, there is no select 🔗 (Edit) by Alarm 2 Press ◄ (MENU), and menu None associated name. If you edit folder icons and names, folder Erase a MSG le Cl pressing ▲/▼, and the select 🏢 (Erase) by oress 🛌 cons and names will not be associated EraseAIIMSG pressing  $\blacktriangle / \nabla$ , and then **3** Press **▲**/**▼** to select ② Press ▲/▼ to select ioritv press ► 🔳. EraseFolder Changing a folder name "Priority" and press "Alarm" and press 🕨 🔳. llAlarm ■None The cursor moves to the The alarm setting mode The window for setting Folders have been labeled automatically with double OFF Erase menu will be displayed figures or letter like "FOLDER04" or "FOLDERAB", but priority marks is displayed ON **3** Press **▲**/**▼** to select "Erase ③ Press ▲/▼ to select . you can label folders as you like by using template EraseAlIMSG AllMSG" and press ► 🔳. FOLDER01 If "ON" has already been The window for erasing all 4 Press ▲/▼ to select the Priority **1** Display the folder you want to change the selected, follow the next the messages in a folder is number of the priority Execute ■None displayed. marks with which you larm Cancel ④ Press ►■ want to mark. ■Date 2 Press ◄ (MENU), and The window to set the Priority ..... 4 Press ▲/▼ to select select 🖉 (Edit) by 5 Press ►∎. alarm date will be SUN raseAlIMSG Move MSG "Execute" and press 🍽 🔳. displayed. MON The setting is finished pressing  $\blacktriangle / \nabla$ , and then Execute? The confirmation window i **国** Alarm press ► 6 Press ■STOP to exit the menu mode **3** Set the alarm date. displayed. Yes The cursor moves to the Edi lene None The messages will be renumbered To play back on a desired 5 Press ▲/▼ to select "Yes" No lAlarm Messages with priority ---e.g. When there are and press ►∎. **3** Press ▲/▼ to select "Edit Press ►■ while "DATE" 🗓 y 1m 1d Edit Folder mark(s) 3 messages in a All the recorded messages Folder" and press Messages are sorted in order of is selected contained in the folder are lcon The window for editing a The year digits will be 0:00 the number of priority mark(s) erased. The folder itself will Name ≏±001/003 folder is displayed. selected.  $(\blacktriangle)$  in a folder. Messages 96.2 not be erased. without a priority mark are ② Press ▲ or ▼ to select 0:00:00 6 Press ■STOP to exit the menu mode moved behind the messages llAlarm the year digits and press 4 Press ▲/▼ to select 05v10m15d 13:26 with priority mark(s). To cancel erasing 🛱 FOLDER01 05 y 10m 🗓 d 'Name" and press 🕨 🔳. The month digits will be Press STOP before step 4 The window for selecting a Schedule @ Tip Message 1 0:00 selected. folder name is displayed. If there are over 2 messages with th Meeting ③ Set the month and day same number of priority marks in a If a folder contains a lot of messages, it may take long to erase **≏±002/**003 **5** Press **▲**/**▼** to select a Memo n sequences folder, these messages are sorted by all the messages folder name and press the recorded date and time. (The To play back once a week 0:00:00 Alarm oldest one comes first.) Press ▲ or ▼ to select the I≣n Memo 105v10m15d 15:20 Date 6 Press ■STOP to exit the day of the week, and You can also add priority mark(s) SUN Dividing a Message press ► 🔳. menu mode using the supplied "Digital Voice Editor" software. But messages are 002 05.10. 710:30 Message 2 The folder is labeled with th MON 003 05 10 25 10:00 selected name and its You can divide a message during recording or playback not sorted in order of the number of so that the message is divided into two and the new the priority marks unless you sorted by the number of priority marks associated icon. To play back at the same In the list view message number is added to the divided message. By Alarm time every day 0:00:00 dividing a message, you can easily find the point you using the software FRI Press ▲ or ▼ to select You can also label a folder using the supplied "Digital Voice want to play back when you make a long recording such 05v10m15d 10:00 "DAILY", and press ► 🔳. SAT Editor" software. For the details, see the help of the Digital as a meeting /oice Editor. Some characters that the unit does not support Daily You can divide messages until the total number of Message 3 will not be displayed properly messages in the folder becomes 999 4 Set the alarm time. Notes ► Handling Folders llAlarm (1) Press  $\blacktriangle$  or  $\checkmark$  to select • Due to the recording system of an IC recorder, you may not Expanding the Memory with the be able to divide a message in some cases. For the details, the hour digits and pres **05** y **10** m **15** d "Memorv Stick' see "Troubleshooting". Adding / Deleting Folders The minute digits will • If you divide a message with priority mark(s), priority 0:00 flasl mark(s) will be added to both parts of the divided message 9426 ---- The recorded date and time (the starting date and time of Inserting the "Memory Stick' By default setting, there are 5 folders: "FOLDER01" ② Press ▲ or ▼ to select recording) of the divided messages are identical to the Alarm through "FOLDER05". You can add folders as you like. the minute digits and original message You can also delete unnecessary folders. You can expand the memory by inserting the "Memory press ► 🔳. If you divide a named message, the both parts of the **05** y **10** m **15** d Stick Duo" or "Memory Stick PRO Duo" into the divided messages will have the same message name Note 15:80 MEMORY STICK slot. • If you divide a message with an alarm setting, the alarm The maximum number of folders you can add varies You cannot set the alarm at a setting remains only with the former message divided. depending on the using conditions. "Folder Full" is displayed previously set date and time · If you divide a message to which the bookmark is set with in the display window when you cannot add any folder on another message in the the supplied Digital Voice Editor, the bookmark is erased because of the system limitations of the IC recorder built-in memory or "Memory from the divided messages Stick' Adding a folder

# When you connect an external microphone, the built-in microphone is automatically cut off. When a plug in automatically supplied to the microphone from the IC **5** Select the alarm playback.

Press  $\blacktriangle$  or  $\blacktriangledown$  to select the alarm sound either from "Beep&Play" (for starting playback after the alarm) or 'Beep" (for only the alarm).

## 6 Press ►∎.

If you use an audio connecting cable without a resistor, sound may be recorded interrupted. Make sure to use a resistance

, connect the  $\Omega$  (headphones) jack of the IC recorder to the audio or line input connector (stereo miniplug) of other equipment.

#### • Do not insert or remove the "Memory Stick" while a message of the built-in memory is recorded or played back. oing so may cause malfunction of the unit. Make sure to insert the "Memory Stick" firmly. • Do not insert a "Memory Stick" in a different direction. If may cause malfunction of the unit

#### When you insert the "Memory Stick" for the first time (initializing the memory)

been formatted at the factory, you do not need to format a

### System requirements

ur computer and system software must meet the following minimum requirements IBM PC/AT or compatible CPU: 266MHz Pentium<sup>®</sup> II processor or higher RAM: 64MB or more

#### - Hard disk space: 70MB or more depending on the size and number of sound files you store - CD-ROM drive

 USB port - Sound board: Sound Blaster 16 compatible

- Display: High color (16 bits) or more and 800 x 480 dots or more OS: Microsoft<sup>®</sup> Windows<sup>®</sup> XP Media Center Edition

2005/Windows® XP Media Center Edition 2004/ Windows® XP Media Center Edition/Windows® XP Professional/Windows<sup>®</sup> XP Home Edition/ Windows<sup>®</sup> 2000 Professional/Windows<sup>®</sup> Millennium Edition/Windows® 98 Second Edition standard installation (You cannot use this software with Windows<sup>®</sup> 98, Windows<sup>®</sup> 95 or Windows<sup>®</sup> NT.)

# "MagicGate" is a copyright protection technology for "MagicGate Memory Stick" and compliant products. The unit

 You cannot use the software with a Macintosh machine • A handmade computer, a computer whose operating system is installed or upgraded by the user, or a compute with multi-boot operating environment are not supported

#### · When you slide the write-protect switch to the write Other Information

Precautions

## On powe

• Operate the unit only on 3 V DC. Use two LR03 (size AAA) alkaline batteries

### **On safety**

• Do not operate the unit while driving, cycling or operating any motorized vehicle.

On handling · Do not leave the unit in a location near heat sources, or in a place subject to direct sunlight, excessive dust or mechanical shock.

• Should any solid object or liquid fall into the unit. remove the batteries and have the unit checked by qualified personnel before operating it any further

#### On noise

• Noise may be heard when the unit is placed near an AC power source, a fluorescent lamp or a mobile phone during recording or playback. Noise may be recorded when an object, such as your

## finger, etc., rubs or scratches the unit during recording.

On maintenance · To clean the exterior, use a soft cloth slightly moistened in water. Do not use alcohol, benzine or thinner.

#### If you place a magnetic card near the speaker of the unit, the card may be affected by the magnet of the speaker and may become unusable. Please keep a magnetic card away from the unit.

If you have any questions or problems concerning your unit, please consult your nearest Sony dealer.

### Backup recommendations

computer, etc.

To avoid potential risk of data loss caused by accidental operation or malfunction of the IC recorder, we recommend that you save a backup copy of your recorded messages on a tape recorder or to a information

### On system limitations of the IC recorde

There are some system limitations of the unit. Troubles as mentioned below are not malfunctions of the unit.

### You cannot record messages up to the

- maximum recording time. • If you record messages in a mixture of ST, STLP, SP and LP modes, the recordable time varies from the maximum ST mode recording time to the maximum LP mode recording time.
- There may be other formatted data (for example, images) in the memory.
- · Since you need the minimum recording unit to record a message even shorter than the minimum recording unit, the actual total recording time may become shorter than the maximum recording time of the IC recorder.
- The maximum recording time varies depending on the number of folders or messages
- No more recording can be made when 999 messages each have been recorded in a folder.
- Due to the limitation of the IC recording system mentioned above, the sum of the total recorded time in the counter (elapsed time) and the remaining time becomes shorter than the maximum recording time o

• You cannot divide a message in a folder which has 999

If an Error Message is displayed

If the following error messages are displayed, do the

Should any problem persist after you have made these checks, consult your nearest Sony dealer.

• You set the alarm to play back a message at the date

and time previously set on another message. Change

Batteries are weak. Replace batteries with new ones.

When the remaining batteries are short, you cannot

• The file is not supported by the unit, or the file itself is

• The unit does not support the file type of the selected

message. You cannot play back or edit the file.

Messages have been set to "Read-only" in the

computer. You cannot edit or erase "Read-only"

messages and folders. Remove the check for "Read-

• Because there are already the maximum number of

Delete some unnecessary folders. Or switch to the

folders in the selected drive, you cannot add a folder.

• Because there are already 999 messages in the selected

• The remaining memory of the built-in memory or the

"Memory Stick" is too small. Erase some messages

• Insert the "Memory Stick" again. After inserting, if this

message is displayed again, the inserted "Memory

• The write-protect switch on the inserted "Memory

format in this condition. Slide the switch to the

Stick" is set to "LOCK". You cannot record, edit or

• The selected folder does not have any messages. Or,

the selected drive does not have any folders. Without

messages or folders, you cannot set the alarm or do

You cannot erase the last folder remained in the drive.

• You set the alarm at the past date and time. Set the

You cannot use the "Memory Stick" formatted with

other devices . Use the "Format" in the menu to format

• An AC power adaptor that is not compatible with the

power adaptor for the unit (not supplied). Or insert

IC recorder is connected. Make sure to use the AC

• Batteries are weak. Replace batteries with new ones.

• The "Memory Stick" has been set to "Read-only". You

cannot edit or erase messages of a "Read-only"

"Memory Stick". Release the "Read-only" setting.

• The IC recorder failed in memory access because the

memory is corrupted or a system error occurred.

alarm at an appropriate date and time.

Please format with the unit.

folder, vou cannot add a message. Erase some

messages before adding or dividing a message.

Alarm already set for the same time.

erase a message or format the memory.

• If you divide messages frequently, the unit may

You cannot divide a message.

become unable to divide a message.

remedies described here.

the alarm setting.

Data not supported

File not supported

Maximum Folders

Memory Full

before recording.

Memory Stick Error

Stick" may be out of order

Memory Stick is locked.

writable position.

No Folder/Message

other operations.

Past date and time.

the "Memory Stick".

the batteries

System Error

**Replace Batteries** 

Power Supply Problem

Read-only Memory Stick

Only one folder remains.

Folder/File is protected.

only" under "Properties" of files.

drive with sufficient memory space

Maximum Messages: Folder Full

**Battery Low** 

corrupted.

1 Press ◄ (MENU), and 2 Priority select 🔗 (Edit) by pressing  $\blacktriangle/\nabla$ , and then press **>**.

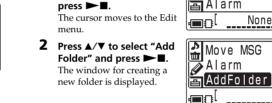

Move MSG a Alarm

**3** Press **▲**/**▼** to select Add Folder

"Execute" and press ►∎.

□ 003/003 New MSG REC 0:07:28 - **1** 

### While recording or playing back a message, press DIVIDE at the point you want to divide

🐨 Tip

The message will be divided

Message 1 Message 2 Message 3

A message is divided.

→ Recording continues

0:07:28

Dividing

The message numbers increase.

into two; however, the

without a break.

messages will be recorded

Alarm ■Beep&Play • When you press DIVIDE during recording: Beep The new message number is added at the point you pressed the button, and "New MSG REC" appears for 3 seconds

The alarm setting is completed.

Press STOP to exit the 005/04500 menu mode. "(•)" is displayed when the 0:00:00 message having an alarm 05y10m15d 13:26 setting is displayed in one message view When the alarm time comes The alarm will sound for about 10 seconds and the selected message will be played back. (If you have selected "Beep", only the alarm will sound.) When the playback ends, the unit will stop automatically at the beginning of that message. To listen to the same message again, press ►■. To stop alarm Press STOP while the alarm sound is heard. You can stop even when the HOLD function is activated. To cancel the alarm setting or change the alarm Select "OFF" in the steps ③-2, and then press ►■.

To the 🔨 (microphone) jack **W** Recommended types of microphones

You can use the ECM-CS10 Sony electret condenser microphone (not supplied).

mini-plug

(stereo)

### **Recording from other equipment**

► Various Ways of Recording

**Previously Recorded Message** 

You can add a recording to the message being played

• At a factory setting, you cannot add a recording not to erase

the message by accidental operation. To add or overwrite a

recording, set the "Add/Over" in the menu to "Add REC"

recorded in the same recording mode (ST, STLP, SP or LP)

as the original message, regardless of the current recording

You cannot add or overwrite a recording if the remaining

memory is not long enough. For more information, see

When "Add REC" is selected in the menu

message and counted as a part of the message.

The added recording will be placed after the current

When "Overwrite" is selected in the menu

after the selected point is deleted.

**1** During playback, press

The "Add REC?" of

**OIIREC/PAUSE** briefly.

"Overwrite?" will appear

recording stand-by mode

"Overwrite?" appears,

The OPR indicator will turn

in red. An add or overwrite

**3** Press ■STOP to stop the recording

**Recording with an External** 

power type microphone is connected, power is

**Microphone or Other Equipment** 

**Recording with an external microphone** 

Connect an external microphone to the 🔨 (microphone)

recording starts.

recorder.

External Stereo

nicrophone (ne

upplied)

press **OII**REC/PAUSE

and the unit stops in the

2 While the "Add REC?" or

You can add an overwrite recording after the selected

point in a recorded message. The part of the message

The starting point of an overwrite recording

Added overwrite recording in Message 3

Message 4

Message 3 Message 4

Message 4

Added recording

Message 4

∕\_\_\_\_ f Message 3

The deleted part

Add REC?

05 y 10m 15d 13:2

□ 005/045

0:07:28

Add REC

• The added or overwritten portion of a message will be

Adding a Recording to a

back

Notes

"Overwrite'

"Troubleshooting

mode setting

During

playback of

After adding

Message 3

Message 3

a recording

Message 3

To record sound of other equipment with the IC recorder, connect the **\*** (microphone) jack of the IC recorder to the earphone jack of other equipment (tape recorder etc.) by using a resistance audio connecting cable. Before you start recording, set the microphone sensitivity

# by setting the "Mic Sense" in the menu to "High"

audio connecting cable. **Recording with other equipment** 

To record the sound of the IC recorder with othe

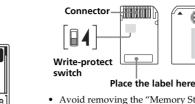

device.)

technology

protection.

Notes on use

· Avoid removing the "Memory Stick" from the unit while the unit is reading or writing data. Data may be damaged in such occasions: · While the unit is reading or writing data, the "Memory Stick" is removed or the batteries are

equipped with write-protect switch.)

removed. Or the AC power adaptor (not supplied) is removed. - The "Memory Stick" is used in a location subject to electrostatic or electronic noises.

"Memory Stick-R": Data stored in "Memory Stick-R"

cannot be overwritten. It can be used on "Memory

Stick-R" compatible devices. You cannot store data

with "MagicGate" copyright protection technology.

of data except for the one that requires the

"MagicGate" copyright protection technology

"Memory Stick": "Memory Stick" can store all types

"Memory Stick" (MagicGate/High-Speed Transfer

Compatible): "Memory Stick" (MagicGate/High-

Speed Transfer Compatible) employs "MagicGate

speed data transfer. It can be used with all the

copyright protection technology and supports high-

'Memory Stick"-compatible devices. (Data transfer

speed depends on the "Memory Stick"-compatible

• "MagicGate Memory Stick" : "MagicGate Memory

"Memory Stick-ROM": "Memory Stick-ROM" is the

does not support the "MagicGate" standards and cannot read

protect position, you cannot record, edit, or delete

the data. (Some types of "Memory Stick Duo" are not

i B S

or write the data subject to the "MagicGate" copyright

read-only "Memory Stick" storing the data. You

cannot save or delete its data

What is "MagicGate"?

Stick " employs the "MagicGate" copyright protection

We recommend that you save backup of the important

Notes on formatting (initializing) "Memory Stick" is shipped with a FAT format as the

standard format. To format "Memory Stick", use devices conformable with the "Memory Stick". When you format "Memory Stick", always perform the procedures in "Formatting the Memory'

We cannot guarantee operations if the "Memory Stick" is formatted on your PC

#### About the minimum recording unit When recording a message in the "Memory Stick", the relevant information of the message, the number of folders, or others is recorded in addition to the message itself. As the number of messages or folders increase, the remaining memory reduces accordingly.

To record a message or add a folder, you need the time of the minimum recording unit. Although the actual recording time of a message may be less than that of the minimum recording unit, the time of the message is counted as a minimum recording unit. If the remaining recording time of the inserted "Memory Stick" is less than that of the minimum recording unit,

The m um recording unit in each recording

8 seconds

you cannot add a message or a folder in the "Memory Stick"

Tip

STLP 8 seconds

8 seconds 22 seconds

🛃 EraseAl IMSG

No

Other Operations

1 Press ◀ (MENU), and

## Formatting the Memory

You can format the built-in memory and a "Memory Stick Duo" or "Memory Stick PRO Duo" inserted in the MEMORY STICK slot. Formatting will delete all the data recorded in the memory including images and other data. Before formatting, check the data in the memory.

Because a commercially available "Memory Stick" has already

Korea, the People's Republic of China, Australia, and New Zealand) /"Memory Sticl Duo" MSH-M32N (32 MB), MSH-M64N (64 MB), MSH-M128N (128 MB)/"Memory Stick PRO Duo" MSX-M256S (256 MB), MSX-M1GST (1 GB)/High Speed "Memory Stick PRO Duo" MSX-M256N (256 MB), MSX-M512N (512 MB), MSX-M1GN (1 GB), MSX-

Specifications

• ST:

• LP:

• ST:

• SP:

350 mW

Built-in flash memory 32MB/"Memory Stick

Approx. 4 hours 20 minutes

Approx. 11 hours 45 minutes

Duo", Stereo/Monaural recording

1 hours 25 minutes

60 Hz - 13,500 Hz

60 Hz - 7,000 Hz

• Microphone jack (minijack, stereo)

impedance microphone

• "Memory Stick Duo" slot

Headphones jack (minijack, stereo)

level 0.6 mV, 3 kilohms or lower

- output for 8 - 300 ohms headphones

Two LR03 (size AAA) alkaline batteries: 3 V

 $36.6 \times 107.5 \times 16.9 \text{ mm} (1^{-1}/_{2} \times 4^{-1}/_{4} \times 1^{-1}/_{16} \text{ in.})$ 

Operating instructions (For the IC recorder

(1)/For the application software (1))

Application Software (CD-ROM) (1)

LR03 (size AAA) alkaline batteries (2)

Dragon NaturallySpeaking® Preferred

Stereo headphones MDR-EX71SL, MDR-

ECM-TL1/Audio connecting cable RK-

G134HG, RK-G135HG, RK-G136HG, RK-

G139HG (excluding Europe)/AC power

adaptor AC-E30HG (excluding the models for

E931LP/Active speaker SRS-T88, SRS-T80/

Electret condenser microphone ECM-CS10,

ICD-MX20VTP sold in the USA

(Version 8.0) CD-ROM(1) supplied only with

Dimensions (w/h/d) (not including projecting parts and

input for plug in power, minimum input

• STLP: 60 Hz - 7,000 Hz

• LP: 60 Hz - 3,500 Hz

Speaker approx. 2.8 cm  $(1^{1}/_{8} \text{ in.})$  dia

USB connector

• DC IN 3V jack

+100% to -50%

Playback speed control (DPC)

Power requirement

DC

controls

96 g (3.4 oz)

Stereo headphones (1)

Carrying pouch (1)

USB connecting cable (1)

Mass (including batteries

Supplied accessories

Optional accessories

• STLP: Approx. 2 hours 45 minutes

Recording media

Recording time

Frequency rang

Power output

Input/Output

### M2GN (2 GB) /PC Card Adaptor for Memory Stick MSAC-PC3

Your dealer may not handle some of the above listed optional accessories. Please ask the dealer for detailed Design and specifications are subject to change without

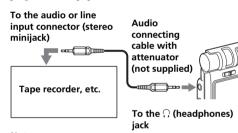

• Make sure that the plugs are connected securely • We recommend you make a trial recording to check the connections and volume control. • When connecting equipment other than Sony's, refer to the instruction manual of the equipment

#### ► Various Ways of Playback

### Locating quickly the point you wish to start playback (Easy Search)

You can quickly locate the point you wish to start playback by pressing  $\blacktriangle$  ( $\blacktriangleright \frown$ )/ $\blacktriangledown$  ( $\blacktriangleright \frown$ ) repeatedly during playback. This function is useful when locating a desired point in a long recording. Set "Easy Search" in the menu as follows: ON: You can go back for approx. 3 seconds by pressing

▲ (I → ), or advance for approx. 10 seconds by pressing ▼ (►►). OFF\*: You can go back or forward the messages by

pressing  $\blacktriangle/ \bigtriangledown$  ( $\bowtie \checkmark / \triangleright \triangleright$ ).

#### Playing back a message repeatedly — Repeat Play

### Repeating a message

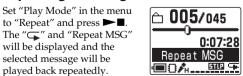

## To resume normal playback

Set "Play Mode" in the menu to "One MSG" or "Cont Play".

#### Playing back the specified section repeatedly — A-B Repeat

While playing back a message, you can set the start (A) and end (B) points for a section you wish to play repeatedly

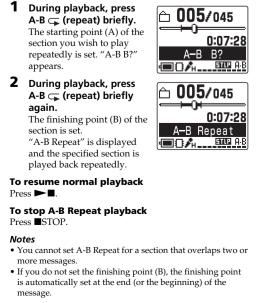

Notes • If the alarm time comes while another message is being played back with an alarm, the playback stops and the new message will be played back. • If the alarm time comes during recording, alarm will sound for 10 seconds after the recording is finished and playback begins. "(•)" will flash when the alarm time comes • If more than one alarm time comes during recording, only the first message will be played back. • When the alarm time comes when the unit is in the menu mode, alarm will sound and the menu mode will be

cancelled. • If you erase the message you set the alarm to play back, the alarm setting will be cancelled. • If you divide a message with the playback alarm, playback will stop at the point you divided a message. • You can adjust the playback volume with VOLUME +/-. • If the alarm time comes during erasing, alarm will sound for 10 seconds after the erasing is finished and playback begins. Alarm setting will not be cancelled after the alarm playback finishes. To cancel alarm setting, set "Alarm" to "OFF".

► Editing Messages

## Erasing Messages

Once a recording has been erased, you cannot retrieve it. Erasing messages one by one You can erase unnecessary messages one by one. When a message is erased, the remaining messages will advance and be renumbered so that there will be no space between messages. Before erasing Erase Message 3 Message 1 Message 2 Message 3 Message 4 Message 5

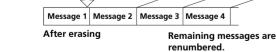

**1** Display the message you □ 003/010 want to erase. 0:00:00

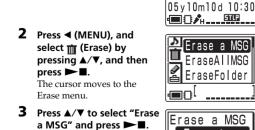

#### Erase a MSG Execute The window for erasing a message is displayed. Cancel

4 Press ▲/▼ to select rase a MSG "Execute" and press Execute? The confirmation window is Yes displayed. No 11.7 ....... 5 Press ▲/▼ to select "Yes" Erase a MSG

### and press ►■. The message is erased.

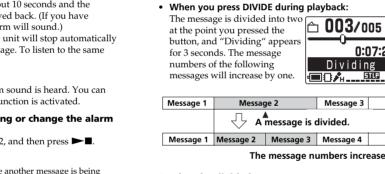

To play the divided message Press  $\blacktriangle$  or  $\blacktriangledown$  to display the message number as the divided messages each have message numbers.

### Moving Messages to a Different Folder — Move Function

You can move the recorded messages to another folder. When you move a message to another folder, the one in the previous folder will be erased. Example: Moving Message 3 in FOLDER01 to FOLDER03

**1** Display the message you □ 003/008 want to move. 0:00:00

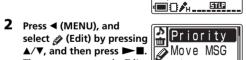

05y10m10d 15:10

No

0:00:00

The cursor moves to the Edit Alarm menu None]

3 Press ▲/▼ to select "Move Priority Move MSG The window for selecting the destination folder is **a** Alarm displayed. l-Col

**4** Press  $\blacktriangle/\blacksquare$  to select the Move MSG folder to which you want FOLDER01 to move the message to FOLDER02 and press ►∎. 🛱 FOLDER03 The window for moving the message is displayed. The message is played back from Move MSG the beginning. Execute? 5 Press ▲/▼ to select "Yes"

Yes and press ►∎. The message is moved to the destination folder. Messages are sorted in order of the 0**02/**002 recorded date and time.

6 Press ■STOP to exit the menu mode. 05y10m10d 15:10 Note 

You cannot move a message to the other drive.

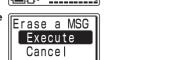

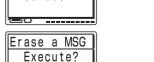

### Erasing \_\_\_\_

A new folder is add You can divide a message during recording pa end of the current drive 4 Press ■STOP to exit the menu mode.

#### About added folder names

The new folder is labeled automatically with the icon "" and double figures or letter like "FOLDER04" or 'FOLDERAB". If there is a missing number or letter among the folder names, the new one is labeled using the nissing number or letters automatically. You can change the folder icon and name as you like.

Execute

Cancel

#### Erasing a folder **1** Display the folder you want to delete.

Once a folder has been erased, you cannot retrieve it. When erasing a folder that contains recorded messages, please check the contents.

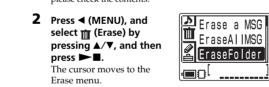

**3** Press ▲/▼ to select "Erase Erase Folder Folder" and press ►■. FOLDER01 The window for erasing the Execute folder is displayed. Cancel 4 Press ▲/▼ to select

#### "Execute" and press > 1. The confirmation window i Erase Folde displayed. Execute? 5 Press ▲/▼ to select "Yes" Yes and press **I**.

No

The folder is erased. <u>'</u>\_\_\_\_ 6 Press ■STOP to return to the normal display.

To cancel erasing Press STOP before step 4

Notes

• You cannot delete the last folder left in a drive. • After deleting a folder, the name of the remaining folders are not changed. If "FOLDER03" is erased, for example, the name of "FOLDER04" will remain the same. If the folder contains recorded message, "Messages in folder will be erased" will be displayed. If you do, the folder and the contained messages are erased

### Editing an Icon and Name of a Folder

You can label an icon or name of a folder yourself

*W* Registered templates of folder icons and names Folder icons and names registered as templates are associated with each other. When you select a folder icon or name, the folder name associated with the folder icon, or the folder icon associated with the folder name is automatically selected. When you re-select or edit the identical folder icon and name they will no longer be associated. Some icons have no associated names

🔄 Schedule, 📊 Meeting, 🖹 Memo, 🕂 Bz Trip, Lecture, 📇 Training, 🤮 Speech, 🔽 Action, 🏠 Personal, 🕈 Idea, 🗂 Shopping, 🎝 Music, 🛅 Travel, 💼 Lesson, 💬 Message, 🖫 Expense, 📑 Research, 🐂 Exhibition, 🗮 Report, 🖤 Sports, 😱 Date, 🍸 Party, 🜄 Lang.Lesson,  $\mathscr{P}$ Interview,  $\bigcirc$ , m, m, m, m, m, m, m, m, ⑧,②,☆,♥,♠,♣,♠,面

### Changing a folder icon

Folders have been automatically attached with the folder icon "". You can select the desired folder icon from the templates

**1** Display the folder you want to change the folder icon.

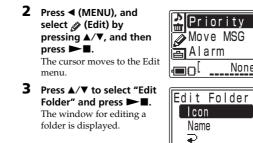

If you insert a "Memory Stick" for the fir urchasing or one with no data, 5 folders (FOLDER01 to FOLDER05) will be made in the "Memory Stick" automatically.

"ACCESS" appears in the display window

## Notes while "ACCESS" appears • The unit is accessing data while "ACCESS" appears in the

display window or the OPR indicator lights or flashes in red or orange. While accessing, do not remove the "Memory Stick", the batteries or AC adaptor (not supplied). Doing so may damage the data. If the unit is required to process excessive amount of data, "ACCESS" may be displayed for an extended period of time. This is not a malfunction of the unit. Wait until the message disappears.

#### Removing the "Memory Stick" Make sure that "ACCESS" disappears, and the unit is in

the stop mode. Then push the "Memory Stick" into the unit. When it pops out, remove it from the slot as shown below.

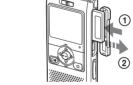

### Maximum recording time and number of messages\* (in a "Memory Stick")

ST\*\* STLP\*\* SP\*\* LP\*\* 32MB 1 h. 25 m. 2 h. 45 m. 4 h. 20 m. 11 h. 45 m. 64MB 2 h. 50 m. 5 h. 35 m. 8 h. 50 m. 23 h. 35 m. 128MB 5 h. 50 m. 11 h. 10 m. 17 h. 45 m. 47 h. 25 m. 256MB 11 h. 10 m. 21 h. 35 m. 34 h. 10 m. 91 h. 10 m. 512MB 22 h. 5 m. 42 h. 35 m. 67 h. 25 m. 179 h. 45 m. 1GB 44 h. 55 m. 86 h. 25 m. 136 h. 50 m. 364 h. 55 m. 2GB 92 h. 10 m. 177 h. 25 m. 280 h. 50 m. 749 h. 5 m.

(h.: hours/m.: minutes) \* In continuous recording/playback \* In approximate hours and minutes \* The maximum number of messages in a folder is 999. When there are 5 folders in the "Memory Stick", you can record up to 1,012 messages . \*Recording modes: ST: Standard play stereo recording mode/STLP: Long play stereo recording mode/SP: Standard play monaural recording mode/LP: Long play monaural recording mode

Note When you use the "Memory Stick", the battery life may be shortened.

The above table shows the recording time when you use the "Memory Stick" for use with ICD-MX20 only and by the initial setting with 5 folders. The maximum recording time and number of messages may differ depending on the using onditions. The maximum recording time of a "Memory Stick Duo" varies depending of the media type.

### Using the "Memory Stick" (not supplied)

with the unit When you purchase "Memory Stick", make sure that vou select "Memory Stick" with a logo MEMORY STICK DUD or a logo MEMORY STICK PRO DUD Even with either of the logos, however, some "Memory Stick" cannot be used with the unit. For details, see the Sony product information "Memory Stick" web site.

## About the "Memory Stick"

What is "Memory Stick"?

"Memory Stick" is small, light-weighted, and nextgeneration IC storage media with a larger capacity than a floppy disc. You can use the "Memory Stick" to exchange data among "Memory Stick" compatible devices. In addition, you can use the "Memory Stick" as a removable external storage device to save your data. In a "Memory Stick", you can save image data from other

### Sizes of "Memory Stick"

There are two sizes of "Memory Stick": regular size "Memory Stick" and compact size "Memory Stick Duo". With a Duo adaptor, you can use "Memory Stick Duo" on a device supporting regular size "Memory Stick". For ICD-MX20, use a "Memory Stick Duo" or "Memory Stick PRO Duo" (compact size "Memory Stick Duo").

### Types of "Memory Stick"

Following types of "Memory Stick" are available for versatile purposes. "Memory Stick Duo" and "Memory Stick PRO Duo" are the only media supported by ICD-MX20. "Memory Stick PRO": "Memory Stick PRO" employs the "MagicGate" copyright protection technology and can be used only with "Memory Stick PRO" compliant devices.

#### select 🏢 (Erase) by EraseFolde pressing $\blacktriangle / \nabla$ , and then Format press ► 🔳. The cursor moves to the ·**D**: ..... Erase menu. 2 Press ▲/▼ to select Format "Format" and press ►■. Built-in The window for selecting the MemoryStick memory to be formatted is $\square$ displayed. 942 ..... When the "Memory Stick" is not inserted, this window does not appear. Skip to step 4.

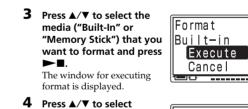

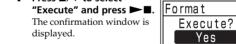

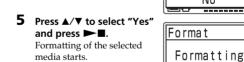

6 Press ■STOP to return to the normal display After formatting, 5 folders (FOLDER01 to FOLDER05) are automatically made in the memory in the same way when you insert batteries for the first time after purchasing.

To cancel formatting Select "Cancel" in step  $\overline{4}$  or "NO" in step 5.

You cannot format when the write-protect switch on the "Memory Stick" is set to "LOCK".

Transferring the PC messages back to the IC recorder

Playing or editing the messages on your computer.

· Sending a voice e-mail message using MAPI e-mail

Transcribing your IC recorder message using Dragon

For the details, see the supplied "Digital Voice Editor 2"

USB connecting cable

When the unit is connected to the PC, "PC Connect"

recognized as an IC recorder and the "Memory Stick" is

ecognized as a removable disk. You can use Windows

To set the clock of the unit automatically

Set "Date&Time" in the menu to "Automatic" and

started. The clock of the unit is automatically set

according to the internal clock of your PC.

appears on the display window and you can recognize

When you connect the unit to your PC, the built-in memory is

Explorer to display the data stored in the built-in memory or

"Memory Stick". When playing, editing, or saving a message,

however, please make sure to use the supplied Digital Voice

connect the unit to the PC after the Digital Voice Editor is

NaturallySpeaking® speech-recognition software (not

To USB connector

PC

**₿**¥

### Using the "Digital Voice Editor' Software

By connecting the IC recorder to your computer, you can use the "Digital Voice Editor" software to do the

#### following · Saving the IC recorder messages on your computer's hard disk.

Use the USB connecting cable supplied to connect the USB connectors of the IC recorder and your computer.

software operating instructions

To USB

he IC recorder with your PC.

connector

(supplied)

software.

supplied).

Connection

IC Recorder

device in addition to the sound files of the IC recorder.